# **Access Provisioning:**

HONTON

**Requirements, Requests, and Roles** 

# A. REQUIREMENTS

Prior to any access being granted, the employee has to acknowledge his/her responsibility for system access and agree to use the systems in a professional manner.

## 1. <u>Acceptable Use Agreement</u> – a one-time agreement

Before you can submit any requests, user must complete the Acceptable Use Agreement. https://request.uaccess.arizona.edu/useragreement/

## 2. <u>Elevated Privileges Attestation</u> – requires annual renewal

If the user will have any type of financial oversight responsibility, Elevated Privileges Training must be completed. If the Role will involve viewing SSN/personal information, I9 review/approval, Research proposal approval, Student enrolling/updating career plans, or will require approval of Financial documents, or if user will be a pcard reconciler or holder, this training is needed. The training consists of viewing a short video and at the end of the video, acknowledging that you understand the information provided and that you accept the responsibility <u>http://www.security.arizona.edu/elevprivtraining</u> Scroll to the bottom and it provides a link that takes you directly to the training.

At the conclusion of the training, you will be directed to a page that requires you to sign the attestation of compliance with policies. You will receive an email stating that you have completed this training.

## 3. Fair Labor Standards Act (FLSA)

If the user will be a Time Approver or Time Coordinator, he/she must complete this tutorial.

https://learning.uaccess.arizona.edu/psp/uazelprd/EMPLOYEE/ELM/c/LM\_SS\_LEARNING.LM\_LEARNING\_IT EMS.GBL?LM\_CI\_ID=1221&LM\_ACT\_ID=0\_ 2 click enroll 2 then click launch.

If "launch" does not work ... user may have to back out and then go to UAccess learning and click the home tab which should take user to screen with various tiles, click on the "MY LEARNING" tile  $\rightarrow$  desired course should now be listed and can be accessed by clicking the title of the course. (\*Also, may work better in Chrome than in Firefox.) Once the user completes this the computer will allow them to print the results, a 100% score is required to pass, multiple attempts are allowed.

## 4. **<u>FERPA Tutorial</u>** - one-time training for Student data users.

http://www.registrar.arizona.edu/ferpacourse/

## 5. Additional Training

PCard Liaison or Reconciler - If the user will serve in either of these roles, a PCard exam with 100% correct is a requirement. Copied below is the url for the Home Page of Procurement. On the right hand side under Purchasing Card is the link to the policies for review prior to taking the exam, as well as link to exam <a href="http://www.pacs.arizona.edu/">http://www.pacs.arizona.edu/</a> or you can access exam via UAccess Learning I

https://learning.uaccess.arizona.edu/psp/uazelprd/EMPLOYEE/ELM/c/LM\_SS\_LEARNING.LM\_LEARNING\_IT EMS.GBL?LM\_CI\_ID=1012&LM\_ACT\_ID=0

Issued in furtherance of Cooperative Extension work, acts of May 8 and June 30, 1914, in cooperation with the U.S. Department of Agriculture, Jeffrey C. Silvertooth, Associate Dean & Director, Extension & Economic Development, College of Agriculture and Life Sciences, The University of Arizona.

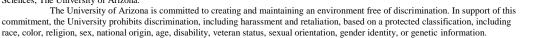

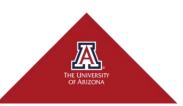

# **B. REQUESTS**

- > Once the employee has completed the validation steps in Section A, access requests can be initiated.
- In the upgraded UAccess Provisioning Tool v3 System, you are able to submit a single request for multiple systems.
- Access the Provisioning Tool at: <u>https://apt.uaccess-aws2.arizona.edu/</u>

| Access Provisioning Tool v3 <ul> <li>Subnit Access Request (Add or Remove)</li> <li>Approve and Monitor Requests</li> <li>Cess Provisioning Lissons and back strates the spherote to review and approve requests. General users may use the soft on the review the stratus of requests the synability of the strates of the spherote and approve requests. General users may use the soft on the review the stratus of requests the synability of the strates of the spherote and approve requests. General users may use the soft on the review the stratus of requests the synability of the strates of the spherote and approve requests. General users may use the soft on the review the stratus of requests the synability of the strates of the spherote and approve requests. General users may use the soft on the review the strates of request for Multice Tammy, Quark reference guides and Role description.</li> <li>Training and Useful Links<br/>(Mange Access Provisioning Liaison Authorizations)<br/>(Mange Access Provisioning Liaison Authorizations)<br/>(Mange Access Provisioning Liaison Authorizations)<br/>(Mange Access Provisioning Liaison Authorizations)<br/>(Mange Access Provisioning Liaison Authorizations)<br/>(Mange Access Provisioning Liaison Authorizations)<br/>(Mange Access Provisioning Liaison Authorizations)<br/>(Mange Access Provisioning Liaison Authorizations)<br/>(Mange Access Provisioning Liaison Authorizations)<br/>(Mange Access Provisioning Liaison Authorizations)<br/>(Mange Access Provisioning Liaison Authorizations)<br/>(Mange Access Provisioning Liaison Authorizations)<br/>(Mange Access Provisioning Liaison Authorizations)<br/>(Mange Access Access Around Henders Revisions)<br/>(Mange Access Around Henders Revisions)<br/>(Mange Access Around Henders Revisions)<br/>(Mange Access Around Henders Revisions)<br/>(Mange Access Around Henders Revisions)<br/>(Mange Access Around Henders Revisions)<br/>(Mange Access Around Henders Revisions)<br/>(Mange Access Around Henders Revisions)<br/>(Mange Access Around Henders Revisions)<br/>(Mange Access Around Henders Revisions)<br/>(Mange Access Around Henders Revisions)<br/>(Mange Acc</li></ul> | 🖳 ARIZ                         | DNA.EDU 12                                                                                                    |                                                                                                    |
|----------------------------------------------------------------------------------------------------|--------------------------------|----------------------------------------------------------------------------------------------------|----------------------------------------------------------------------------------------------------|
| Image: Submit Access Request (Add or Remove)       Approve and Monitor Requests       Approve and Monitor Requests       Approve and Monitor Requests       Monitor Requests       With reservoice and paper were requests. General users may use this option to review and approve requests. General users may use this option to motive the status of requests they submitted.       With reservoice and field, AFV VP         Image: Access Request (Madd or Remove)       Image: Access Request (Madd or Remove)       With reservoice and field, AFV VP         Image: Access Agreement, FERA and Elevated Privated Pri                                                                                                    | Access                         | Provisioning Tool v3                                                                                                    |                                                                                                    |
|                                                                                                    | ● Login<br>II Go To<br>● Login | Approve and Monitor Requests Access Provisioning Liations and Data Stewards use this option to review and approve requests. General users may use this option to review the status of requests they submitted. Training and Useful Links Prid trins for User Access Agreement, FERPA and Elevated Privilege Training. Quick reference guides and Role descriptions. Frequently Asked Questions Manage Access Provisioning Liation Authorizations Deans and Department Heads may designate a specific authorized person for the role of Access Provisioning Liason for the Department / College. Role Details | Provisioning Tool version 3<br>is here!<br>With a new look and feel, APT v3<br>provides the same abley to enter a single<br>offering the option to modify qualiters<br>for a request you are working on.<br>Another new feature is the abley to<br>sarch the Role Details table.<br>From this page, you can submit a new<br>request, check the status of pending<br>request, find useful resources, or<br>update the approver for your<br>department.<br>Your feedback is slaways welcome. Thanks<br>for vasting our site! |
|                                                                                                    |                                |                                                                                                    |                                                                                                    |

- Click Login button beside Training and Useful Links for a Quick Reference Guide to submitting requests, or go to <u>http://uits.arizona.edu/sites/default/files/Quick%20Reference%20-%20General%20Steps%20to%20Request%20Access%20in%20APT%20v3\_2.pdf</u>.
- Or, you can follow these steps:
  - ✓ Click Login button beside Submit Access Request (Add or Remove).
  - Create New Request for: Input NetID (or EmpIID or Name or email) of employee needing access; verify you have correct employee when Subject info populates.
  - ✓ Choose an Access Provisioning Liaison (APL) to approve your request
  - Request Type: click drop-down arrow and choose Access Needed for Job Duties. (If you are removing access to a previously approved role, then you would choose Access No Longer Needed.) If prompted, include an effective date. This selection cannot be changed once you have Roles saved to the Request, and if a different request is needed then it will need submitted in a separate request. (i.e. roles can be added in one request, but roles would need removed in a separate request.)
  - ✓ Request Reason: Choose appropriate response of either Department Transfer or New Hire or Current Employee

Issued in furtherance of Cooperative Extension work, acts of May 8 and June 30, 1914, in cooperation with the U.S. Department of Agriculture, Jeffrey C. Silvertooth, Associate Dean & Director, Extension & Economic Development, College of Agriculture and Life Sciences, The University of Arizona.

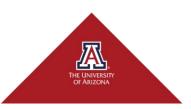

- ✓ Business Justification: List specific job duties the employee has to show legitimate need for these roles for which you are requesting access. For example, New Business Staff for dept xxxx, establishing access for roles needed in new position; Employee will have Time Coordinator duties for departments xxxx and xxxx; or, employee will initiate Designated Campus Colleague requests for dept xxxx).
- ✓ Click *Continue to role selection*.
- ✓ Select Access/Roles:

For Roles pertinent to CALS Business Staff, see Section C of this document.

>\*choose **System** for the first role you are requesting. If you are not sure which System contains the Role(s) you are looking for, click on Roles Details in the upper right corner of page and input brief description and choose from those presented.

>\*choose **Subject Area**: choose appropriate to role you will be selecting.

>\*Review Business Justification and add additional information specific to role(s) selected.

>\*Make Selections: select all Roles needed for this System and Subject by clicking in the box beside each desired role. Roles will show prerequisite flags, if required, and prompts for Row Level Security where you will enter additional information specific to the request, such as department number(s) for which access is needed.

For example, if an employee needs Time Approval access, you would choose System: UAccess Employee-Campus Users, Subject Area: Time and Labor, Role: Time Approver. Provide Department numbers and answer any additional requirements that may populate with your selection.

>\*Click Save.

At this point you can:

✓ Continue to Add Roles if you need additional roles for this employee. Follow all steps above marked by '\*' until all roles have been added.

For example, if the employee also needs access to the Health and Safety Reports and also to view LDETS, you would add System: UAccess Employee- Campus Users, Subject Area: Health and Safety, Role: Health and Safety End User, as well as UAccess Employee-Campus Users, Subject Area: Commitment Accounting, and check Role: LDETs – View. Save.

Leave and return later: access later by clicking on Login Submit Access Request (Add or Remove) and search by Subject User in the New Request box, OR click on My Requests in upper right corner of Access Provisioning Tool v3 and click on Edit Request for the request you wish to return to and complete/review. The View Details button allows you to review old requests that have been either submitted or cancelled. You can also Submit or Cancel from here, if not already done.

Issued in furtherance of Cooperative Extension work, acts of May 8 and June 30, 1914, in cooperation with the U.S. Department of Agriculture, Jeffrey C. Silvertooth, Associate Dean & Director, Extension & Economic Development, College of Agriculture and Life Sciences, The University of Arizona.

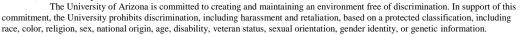

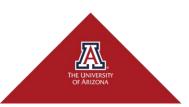

✓ Review and Edit Request(s):

>Click on *(click to toggle details)* to the right of **Request for (***Subject User's Name)* to allow editing of APL Approver.

>View whether **FERPA and ElevPriv** requirements have been met or whether still needed (reason shown in red).

>**View Details**: displays additional business justification and row level security requirement for that role.

>**Replace Row Level Security**: allows you to make changes to the saved entry for that role. >**Remove**: allows you to remove that role request.

✓ Submit Request or Cancel Request.

## C. ROLES FOR BUSINESS STAFF

#### Systems

Click View button beside **Role Details** to see a list of **UAccess Systems** (UAccess Analytics, UAccess **Employee, UAccess Financials, UAccess Learning, UAccess Research, UAccess Student)**. Roles found in the Systems designated *Internal/Central Admin Units* are specific to central administrative units and those designated *Reserved Functions* are for select audiences such as those using assistive technologies (screen readers) or specialized users in UAccess Student, and are not typical requests for CALS Business. CALS Business roles will be found in the following highlighted **UAccess Systems**:

| I   | Role Details                                                                                | ×     |  |  |
|-----|---------------------------------------------------------------------------------------------|-------|--|--|
| ld  | Search                                                                                      |       |  |  |
|     |                                                                                             |       |  |  |
| e   | UAccess Analytics                                                                           |       |  |  |
| ta  | UAccess Employee - Campus Users                                                             |       |  |  |
| У   | UAccess Employee - Internal/Central Admin Units     UAccess Employee - Manager Self Service |       |  |  |
|     | UAccess Employee - Manager Self Service     UAccess Einancials                              |       |  |  |
| L   |                                                                                             |       |  |  |
| L   | UAccess Learning                                                                            |       |  |  |
| , 1 | UAccess Research - Campus Users     UAccess Research - Internal/Central Admin Users         |       |  |  |
| L   |                                                                                             |       |  |  |
| L   | UAccess Student - Campus Users                                                              |       |  |  |
|     | VAccess Student - Internal/Central Admin Units                                              |       |  |  |
| g   |                                                                                             | Close |  |  |

Issued in furtherance of Cooperative Extension work, acts of May 8 and June 30, 1914, in cooperation with the U.S. Department of Agriculture, Jeffrey C. Silvertooth, Associate Dean & Director, Extension & Economic Development, College of Agriculture and Life Sciences, The University of Arizona.

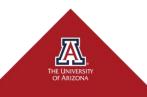

#### UAccess Systems/Subject Areas

For roles specific to CALS Business Office staff, see the highlighted **UAccess Systems** (the top highlighted item) and the various **Subject Areas/Subject Area Roles** (the highlighted items below the UAccess System) in the screen shots that follow. <u>Please read description of the role to be sure</u> that it is one needed by the employee for which you are requesting access.

1. UAccess Analytics

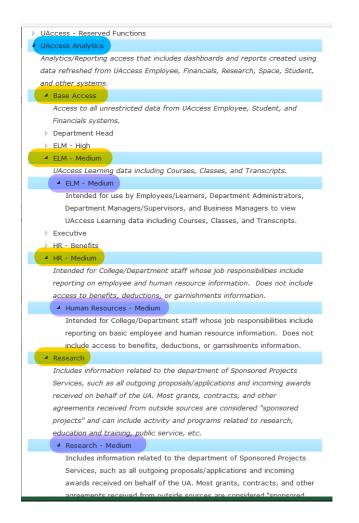

For access to ALVSCE Dashboards: send the employee name, department(s), and categories (Business, Personnel, Academic, and/or Research) for which access is needed to the Planning, Consulting, and Data Solutions Team (DST) via the DST Request Form, https://compass.arizona.edu/dbs/dst-request.

Issued in furtherance of Cooperative Extension work, acts of May 8 and June 30, 1914, in cooperation with the U.S. Department of Agriculture, Jeffrey C. Silvertooth, Associate Dean & Director, Extension & Economic Development, College of Agriculture and Life Sciences, The University of Arizona.

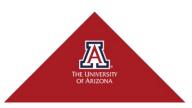

#### 2. UAccess Employee - Campus Users

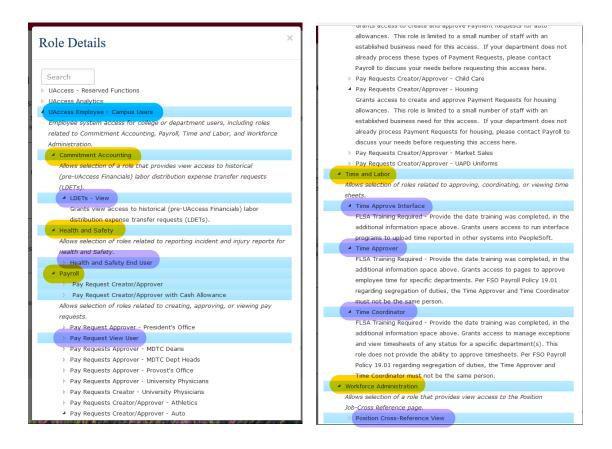

Per FSO policy on Separation of Duties, user cannot have both Time Approver and Time Coordinator roles. CALS recommends only Time Approver since it allows the business staff to do both roles.

Issued in furtherance of Cooperative Extension work, acts of May 8 and June 30, 1914, in cooperation with the U.S. Department of Agriculture, Jeffrey C. Silvertooth, Associate Dean & Director, Extension & Economic Development, College of Agriculture and Life Sciences, The University of Arizona.

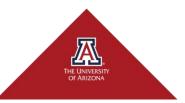

# **Access Provisioning:**

#### **Requirements, Requests, and Roles**

Page 7

3. UAccess Employee - Manager Self Service

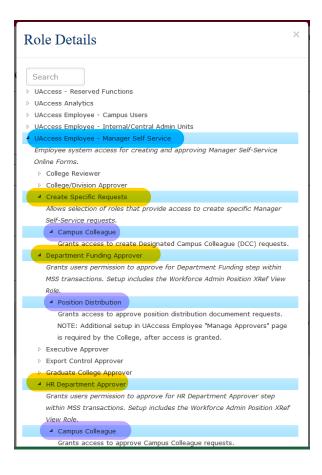

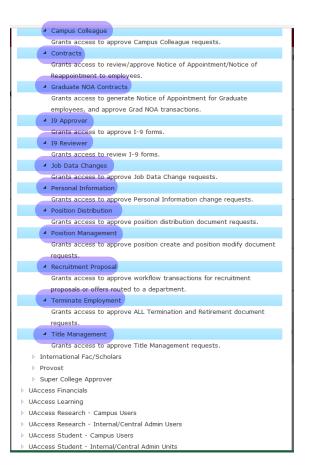

Issued in furtherance of Cooperative Extension work, acts of May 8 and June 30, 1914, in cooperation with the U.S. Department of Agriculture, Jeffrey C. Silvertooth, Associate Dean & Director, Extension & Economic Development, College of Agriculture and Life Sciences, The University of Arizona.

THE UNIVERSITY OF ARIZONA

## Access Provisioning: Requirements, Requests, and Roles Page 8

#### 4. UAccess Financials

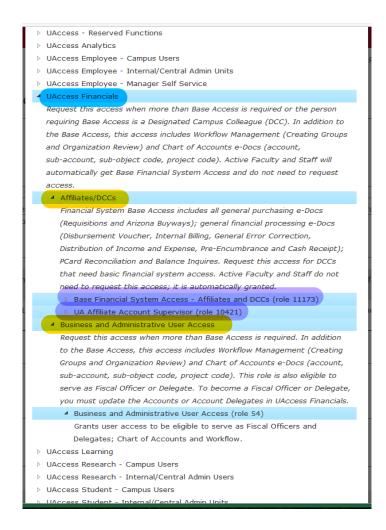

CALS Business Services manages the assignment of secondary delegates. This is handled automatically to insure that all your new accounts have secondary delegates assigned. Once you have confirmation of Role 54 being approved, email Kevin Teres <a href="https://www.kteres@email.arizona.edu">kteres@email.arizona.edu</a> requesting to add an employee as Secondary Delegate. Provide the unit Organization Code(s) and the name and NetID of the person to be added.

Issued in furtherance of Cooperative Extension work, acts of May 8 and June 30, 1914, in cooperation with the U.S. Department of Agriculture, Jeffrey C. Silvertooth, Associate Dean & Director, Extension & Economic Development, College of Agriculture and Life Sciences, The University of Arizona.

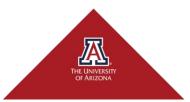

#### Requirements, Requests, and Roles Page 9

5. UAccess Learning

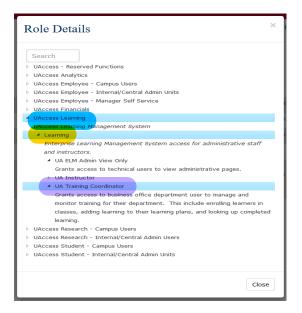

6. UAccess Research-Campus Users

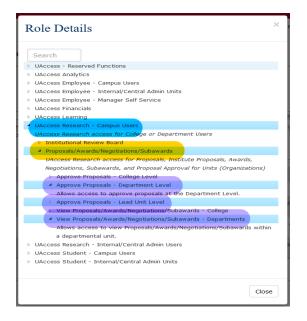

7. UAccess Student

This system is used by CALS Academic Units; county extension offices and agriculture experiment station units typically do not utilize UAccess Student, so usually no access is required.

Issued in furtherance of Cooperative Extension work, acts of May 8 and June 30, 1914, in cooperation with the U.S. Department of Agriculture, Jeffrey C. Silvertooth, Associate Dean & Director, Extension & Economic Development, College of Agriculture and Life Sciences, The University of Arizona.

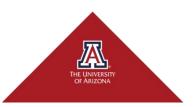